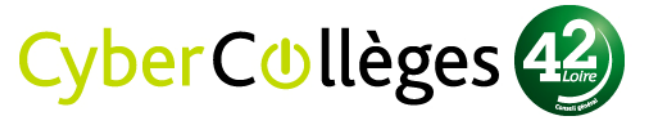

## **Procédure « Renseigner son adresse mail de redirection »**

Avec le Cybercollèges42, il est important de renseigner son adresse mail de redirection. Cela permet :

- de **recevoir un nouveau mot de passe** Cybercollèges42 dans le cas où les utilisateurs le perdraient ou l'oublieraient.
- d'être **informé des nouveautés publiées par l'établissement**.

Des mails sont alors adressés aux utilisateurs sur leur messagerie personnelle (de type Yahoo, Laposte, Gmail, Hotmail, etc.) avec un nouveau mot de passe ou le cas échéant, un message les invitant à se connecter au Cybercollèges42 pour consulter la dernière actualité publiée.

## Pour renseigner son adresse mail de redirection :

1- **Cliquer sur le service « Préférences »** (disponible sur le site inter-établissements ou sur l'espace collège).

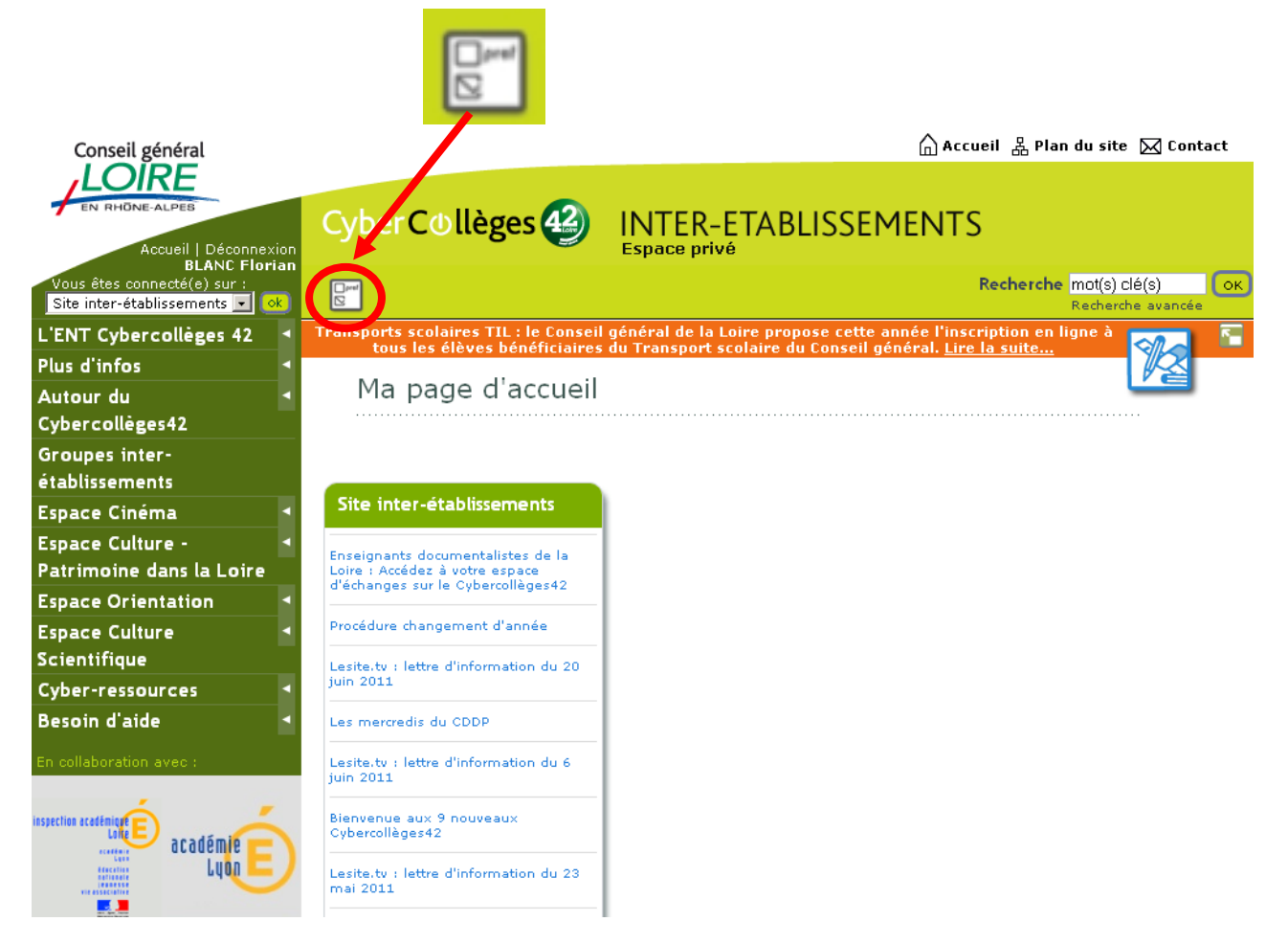

## **2- Renseigner votre adresse mail de redirection dans le champ encadré (ci-dessous en rouge) :**

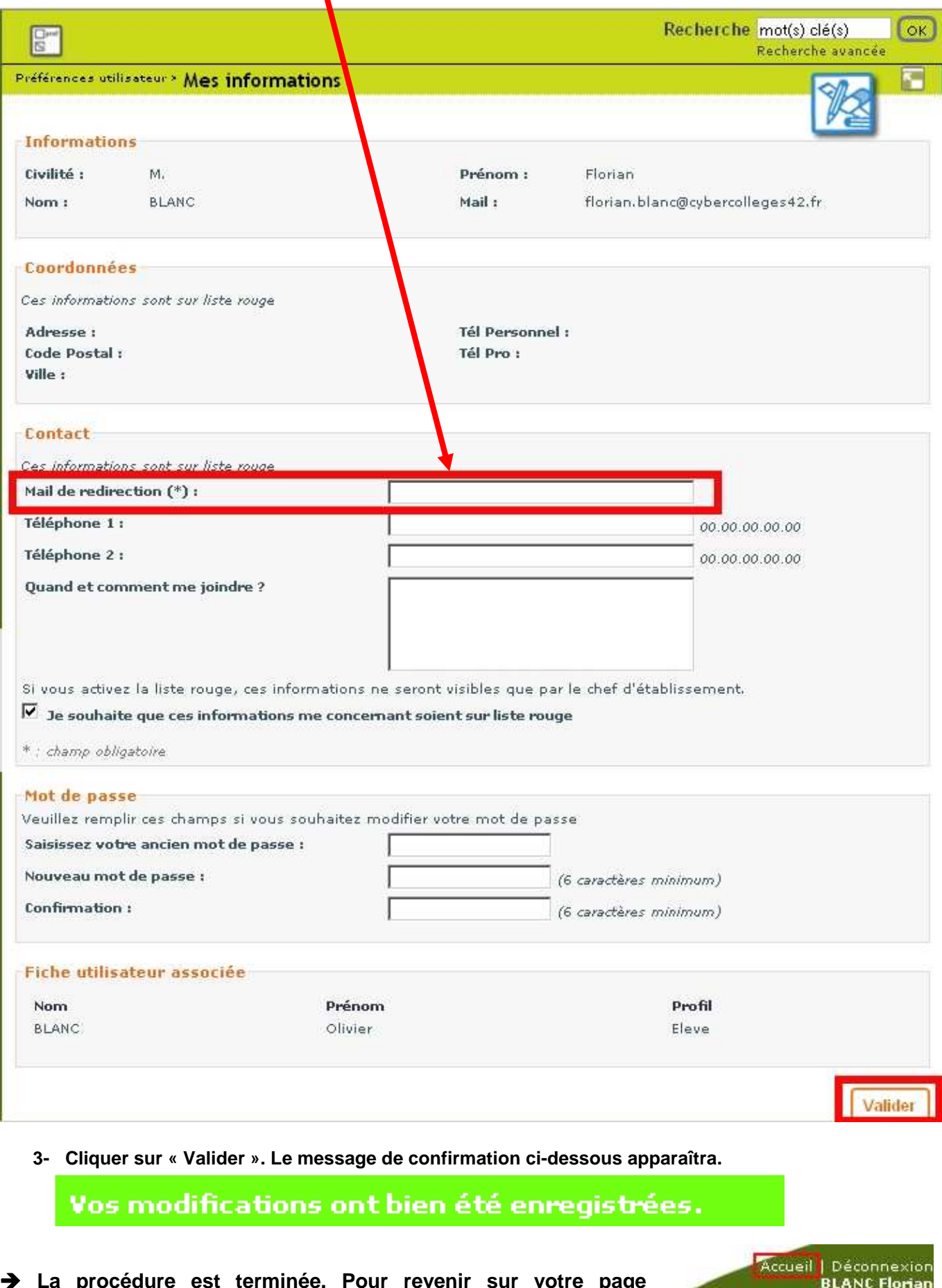

 **La procédure est terminée. Pour revenir sur votre page d'accueil, cliquez sur le bouton « Accueil ».** 

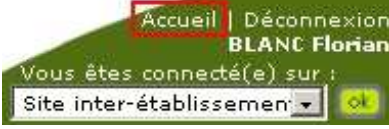

Conseil Général de la Loire – Direction de l'Éducation – version juillet 2011